## **Procédure de sauvegarde**

- 1. Se connecter au cours à sauvegarder.
- 2. En haut de l'écran, dans le menu de navigation horizontal. cliquer sur **Plus** pour ouvrir un menu.
- 3. Dans ce menu, cliquer sur **Réutilisation de cours**.
- 4. La page **Rechercher un cours à partir duquel importer des données** apparaît.
- 5. En haut de l'écran, cliquer sur le menu déroulant qui indique **Importation** pour l'ouvrir.
- 6. Dans ce menu, cliquer sur **Sauvegarde**.

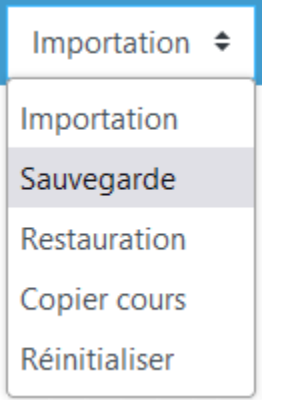

- 7. La page **Réglages de la sauvegarde** apparaît.
- 8. À **Inclure les utilisateurs inscrits** :
	- Décocher si on ne veut pas inclure les étudiants et leurs données (tests, travaux remis, notes, etc.). Décocher les utilisateurs inscrits permet de sauvegarder juste le contenu.

 $\Box$  Inclure les utilisateurs inscrits

Garder coché si on veut inclure les étudiants et leurs données (tests, travaux remis, notes, etc.) dans la sauvegarde.

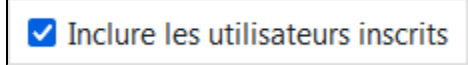

- 9. Pour le reste, il est conseillé de garder ce qui est coché ou décoché par défaut.
- 10. Cliquer au bas de la page sur le bouton **Suivant**.
- La page **Inclure :** apparaît et affiche en détails le contenu à sauvegarder.
- 11. Garder coché ce que l'on veut sauvegarder et décocher ce que l'on ne veut pas sauvegarder.

Attention! : si l'on veut sauvegarder le contenu à l'intérieur d'une section, il faut garder coché l'entête ou l'intitulé de cette section sans quoi le contenu ne suivra pas.

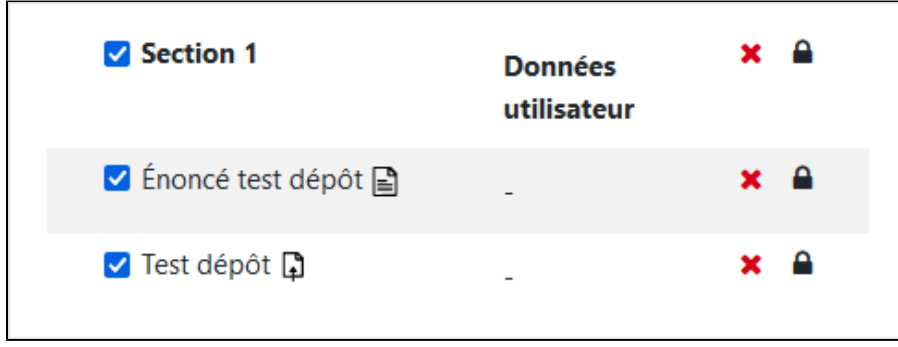

- 12. Cliquer au bas de la page sur le bouton **Suivant**.
- 13. À **Nom de fichier**, garder le nom proposé ou renommer le fichier de sauvegarde tout en conservant l'extension .mbz.
- 14. Cliquer au bas de la page sur le bouton **Effectuer la sauvegarde** et attendre que le processus soit complété.
- 15. Lorsque la sauvegarde est terminée, cliquer sur le bouton **Continuer**.
- 16. À la page suivante, dans la section **Zone de sauvegarde de cours** ou **Zone de sauvegarde privée**, se trouve le fichier de sauvegarde qui vient d'être généré.

17. Cliquer sur **Télécharger** correspondant au fichier de sauvegarde pour le conserver sur l'ordinateur.

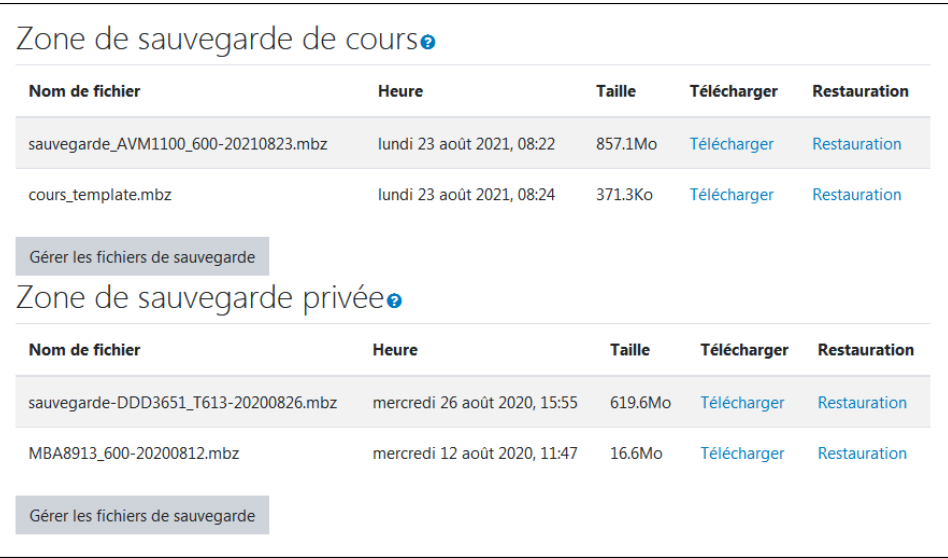

 $^{\circledR}$